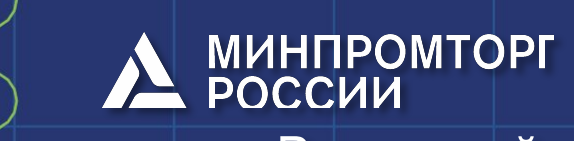

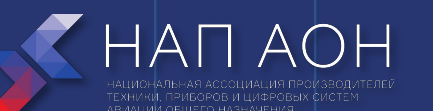

Всероссийский конкурс «КАДРЫ ДЛЯ ЦИФРОВОЙ ПРОМЫШЛЕННОСТИ. СОЗДАНИЕ ЗАКОНЧЕННЫХ ПРОЕКТНО-КОНСТРУКТОРСКИХ РЕШЕНИЙ В РЕЖИМЕ СОРЕВНОВАНИЙ «КИБЕРДРОМ»

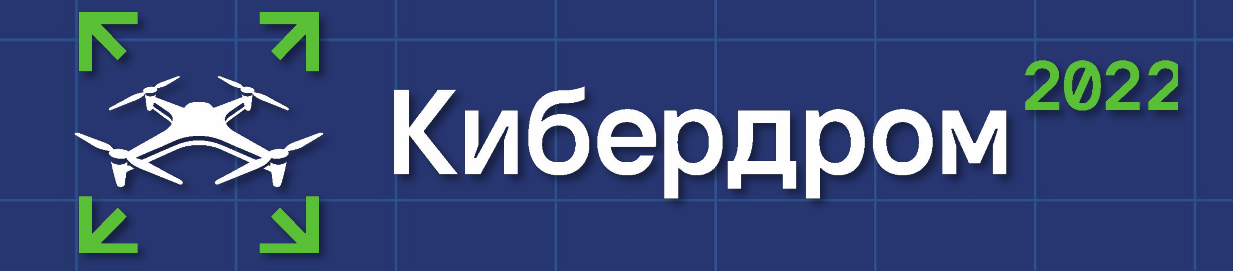

ГК «Геоскан»

#### Модуль: ВВЕДЕНИЕ В ДЕЯТЕЛЬНОСТЬ «ЭКСПЛУАТАЦИЯ БЕСПИЛОТНЫХ АВИАЦИОННЫХ СИСТЕМ»

Название темы: Введение в программное обеспечение конкурсного задания

Преподаватель: Самарин Алексей Сергеевич, инженерпрограммист

Москва, 2022

# Изучаемые вопросы

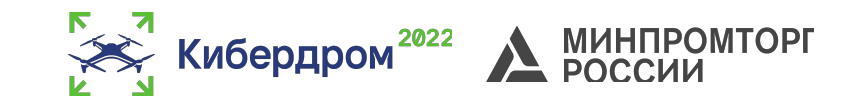

- Что такое piosdk
- Установка piosdk
- Работа с piosdk
- Установка симулятора
- Работа с симулятором

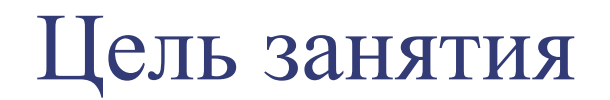

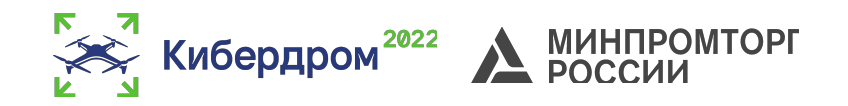

- получение знаний и опыта подготовки полетных заданий с использованием piosdk;
- запуск полетных заданий в симуляторе.

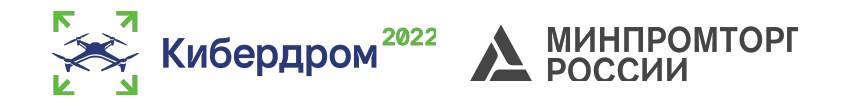

Полную версию занятия можно найти по ссылке: https://docs.google.com/document/d/1yprM6u8ZKvVlp gAhEHG9g8NeQ7mmD1\_SRB383B2fdlw/edit#

# Piosdk

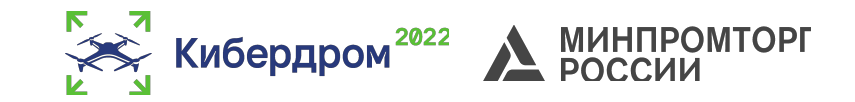

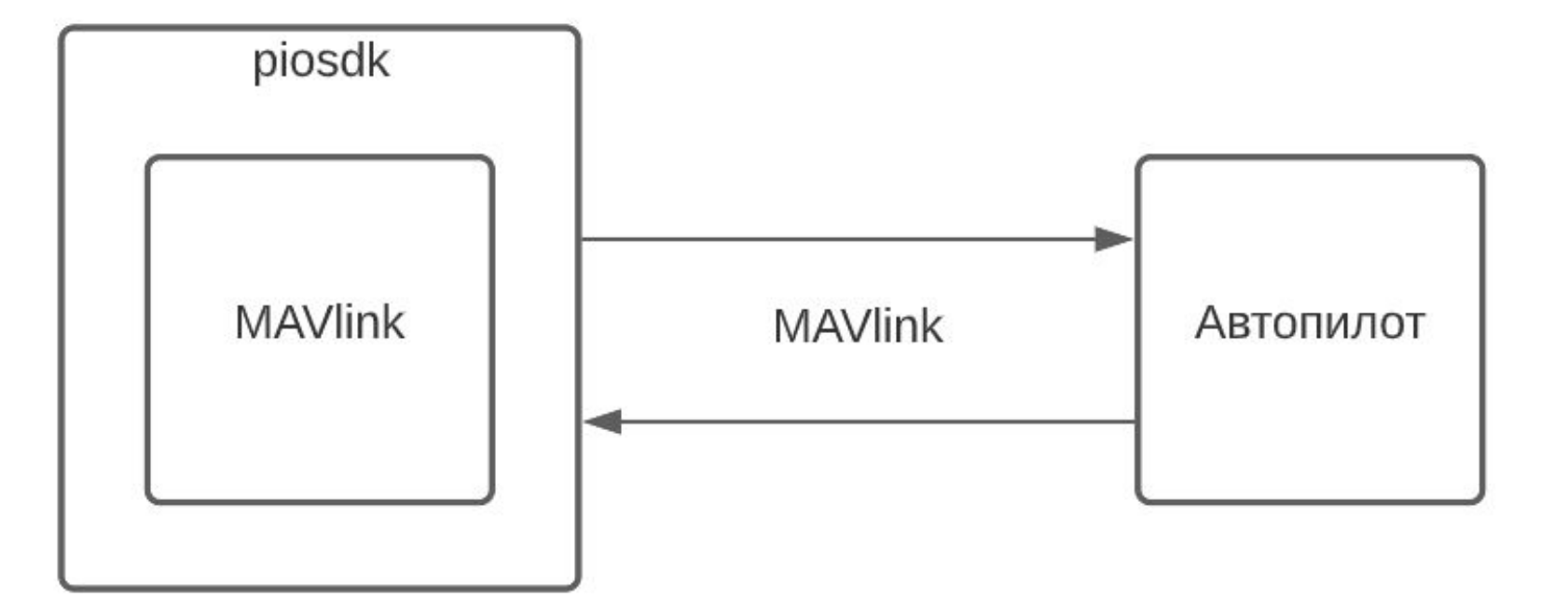

Ссылка на протокол MAVlink: https://mavlink.io/en/

# Piosdk

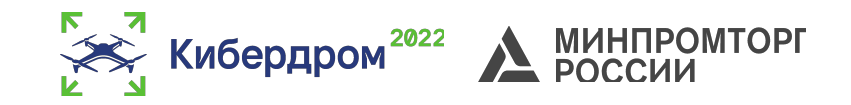

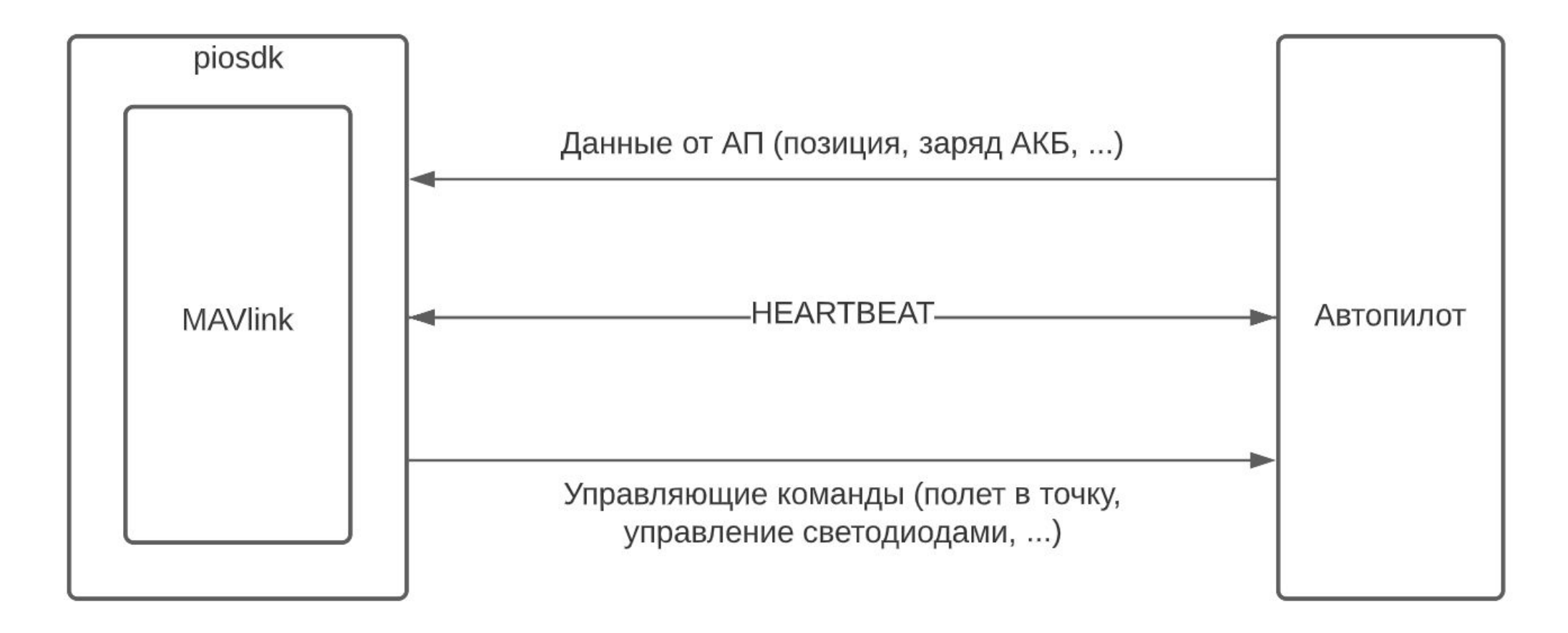

Ссылка на протокол MAVlink: https://mavlink.io/en/

#### Piosdk Структура пограмм

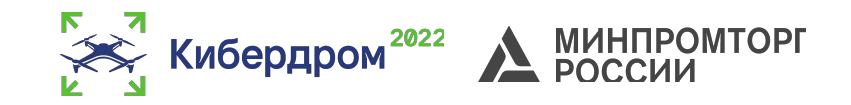

1) import Pioneer

2) drone =  $P$ ioneer()

3) drone.arm()

#### Piosdk Типы функций

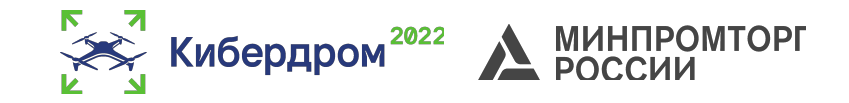

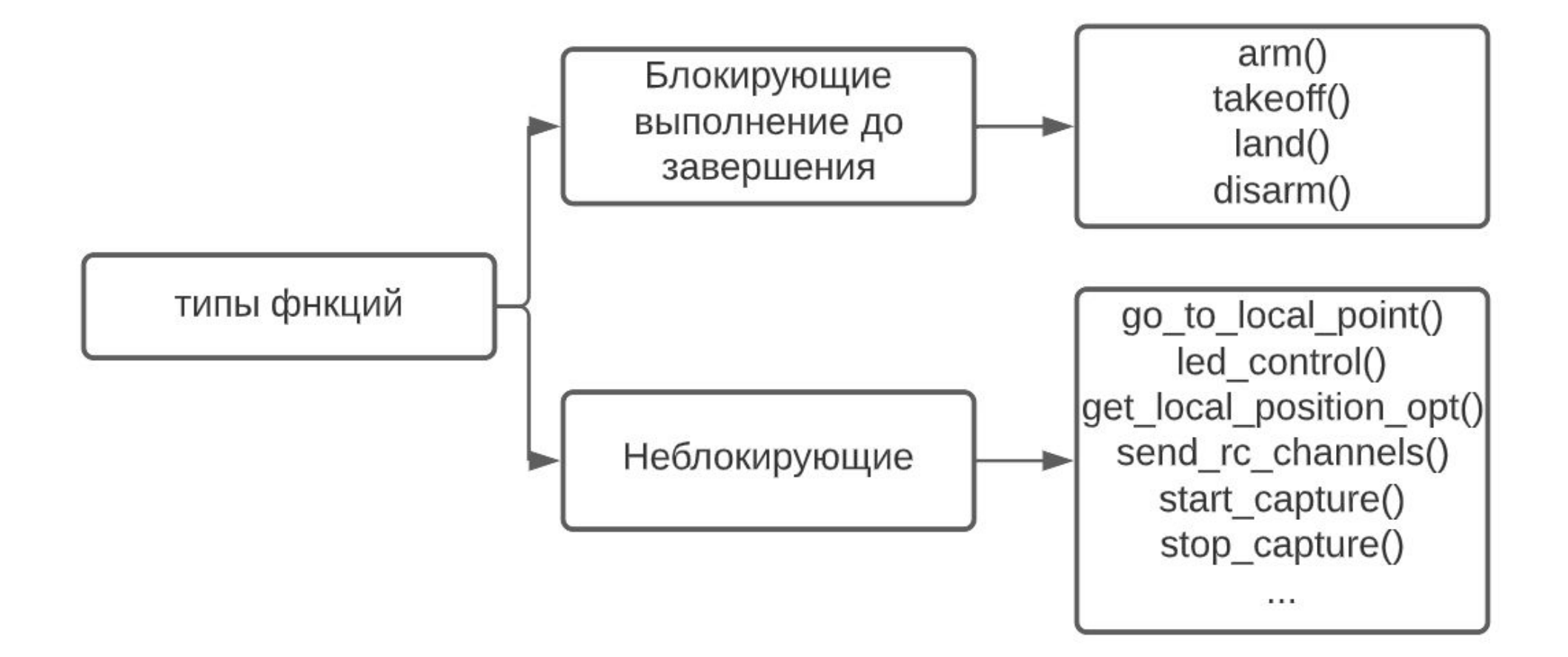

#### Piosdk Обзор функций. init

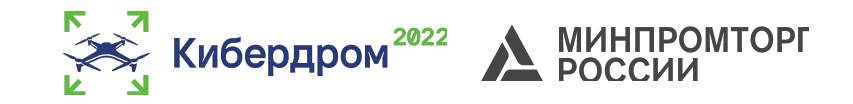

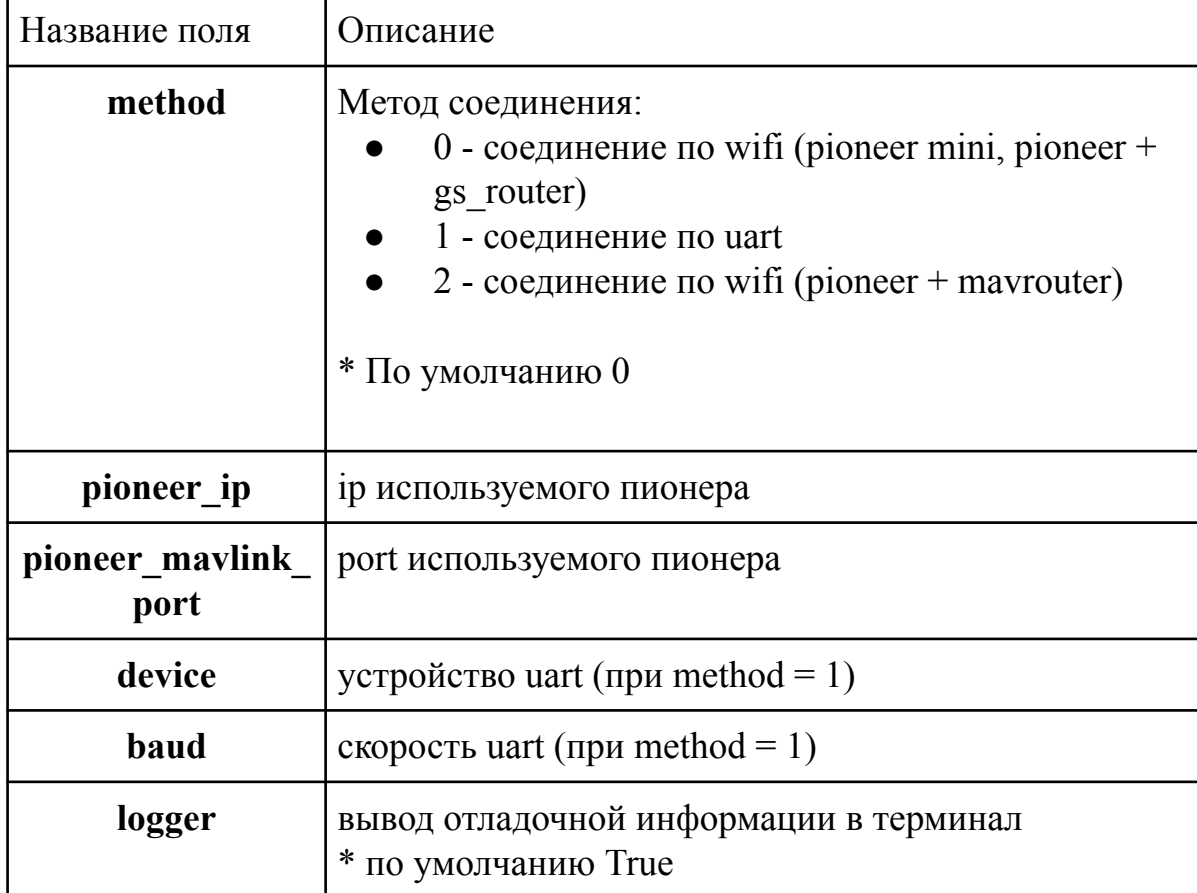

## Piosdk init, пример использования

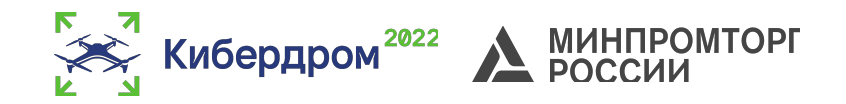

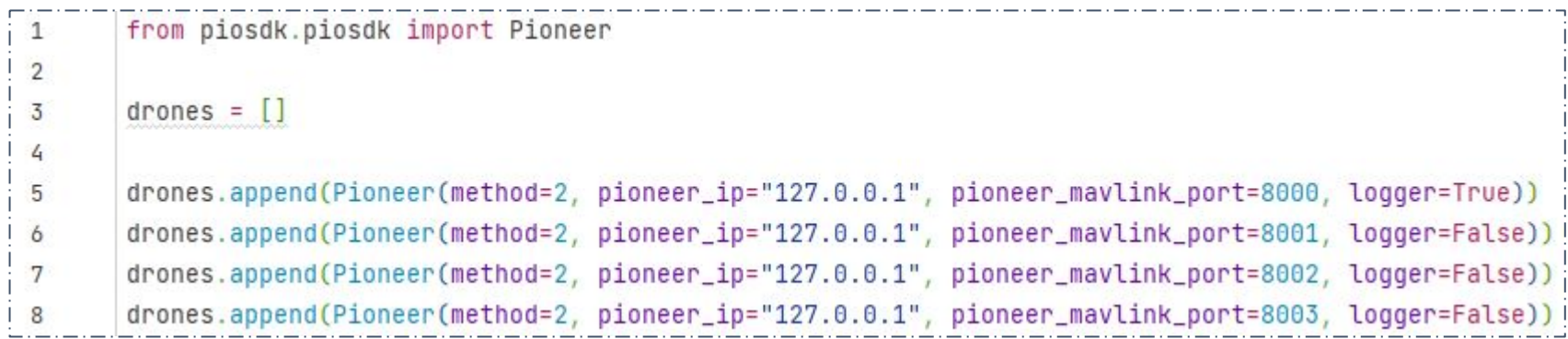

В примере выше показано создание 4х экземпляров класса Pioneer, с добавлением их в список drones. (добавлять в список совсем не обязательно)

Все экземпляры созданы на локальном ip = 127.0.0.1, но каждый имеет разный порт. В drones[0] параметр logger = True, что приведет к выводу лога в терминал.

## Piosdk Обзор функций. arm, disarm, takeoff, land

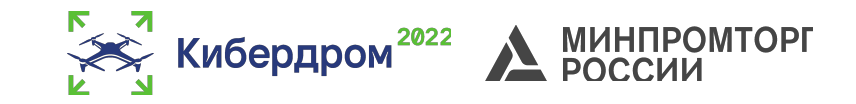

```
import time
\mathbf{1}from piosdk.piosdk import Pioneer
\overline{2}\overline{3}drone = Pioneer(method=2, pioneer_ip="127.0.0.1", pioneer_mavlink_port=8000, logger=True)
5
       drone.arm()drone.takeoff()
7
       time.sleep(2)
8
       drone. land()\circ
```

```
arm() - завести моторы
disarm() - остановить моторы
takeoff() - взлететь
land() - выполнить посадку
```
Все функции не имеют никаких параметров

**\* Важно:**

- **1. Вызов функции takeoff() должен происходить только после функции arm()**
- **2. Вызов функции disarm() во время полета приведет к остановке моторов и падению квадрокоптера.**

## Piosdk Обзор функций. Полет в точку

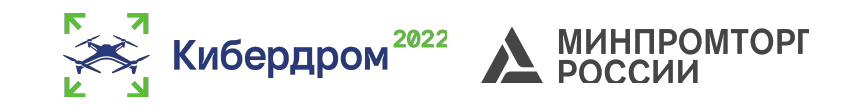

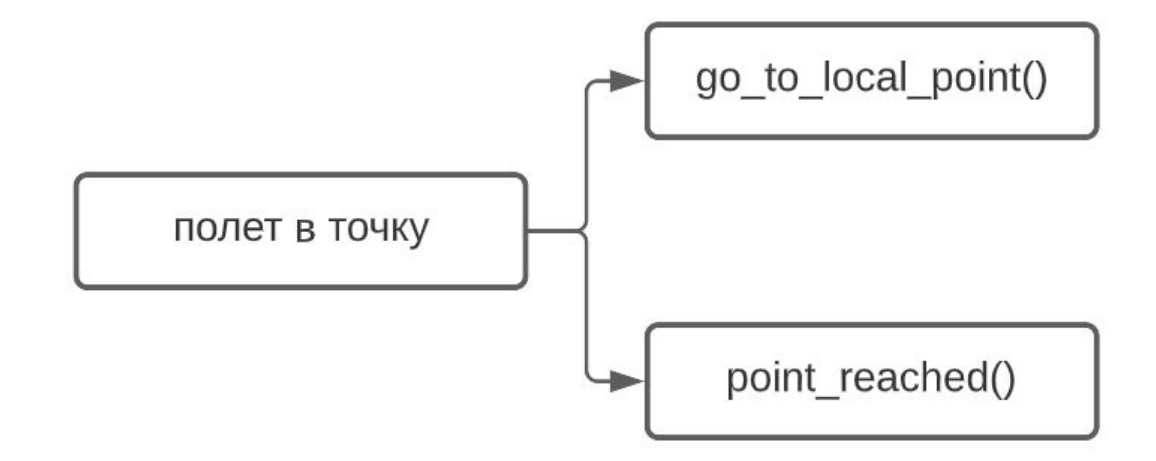

Параметры функции go to local point()

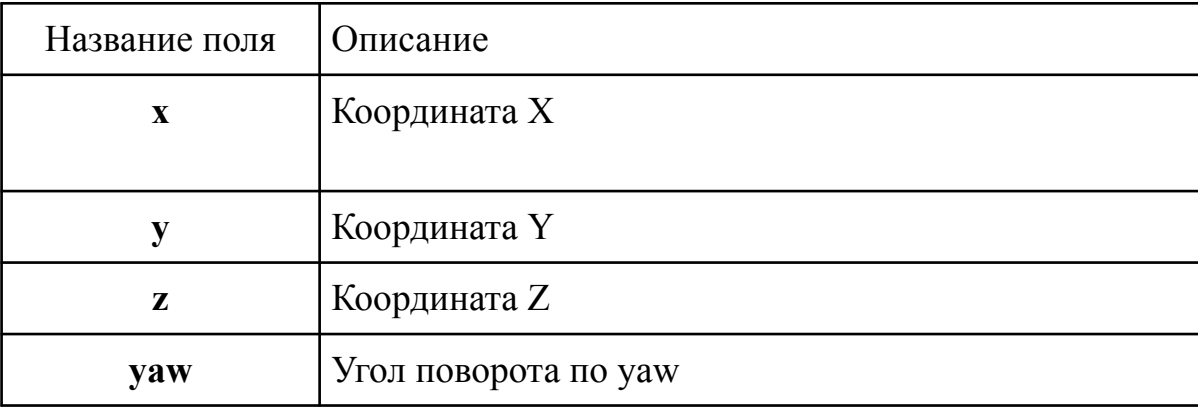

#### Piosdk до to local  $point()$ . Пример использования.

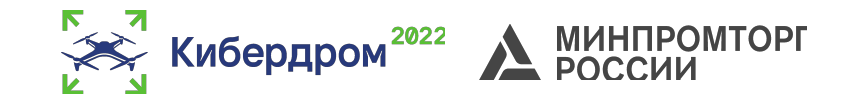

```
import Pioneer
      import time
 \overline{2}3
      \text{drone} = \text{Pioneer}()\overline{4}5
      drone.arm ()
 6
      drone.takeoff()
 7
 8
 \overline{9}drone.go to local point (x=1, y=1, z=1)time.sleep(5)
10
11
      drone.go to local point (x=5, y=1, z=1)12time.sleep(5)
13
      drone.go to local point (x=1, y=1, z=1)14
     time.sleep(5)
15
      drone.go to local point (x=5, y=1, z=1)16time.sleep(5)
17drone.land ()
```
#### Piosdk

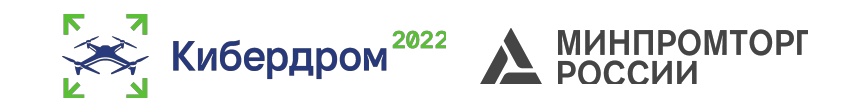

#### go\_to\_local\_point() + point\_reached(). Пример использования.

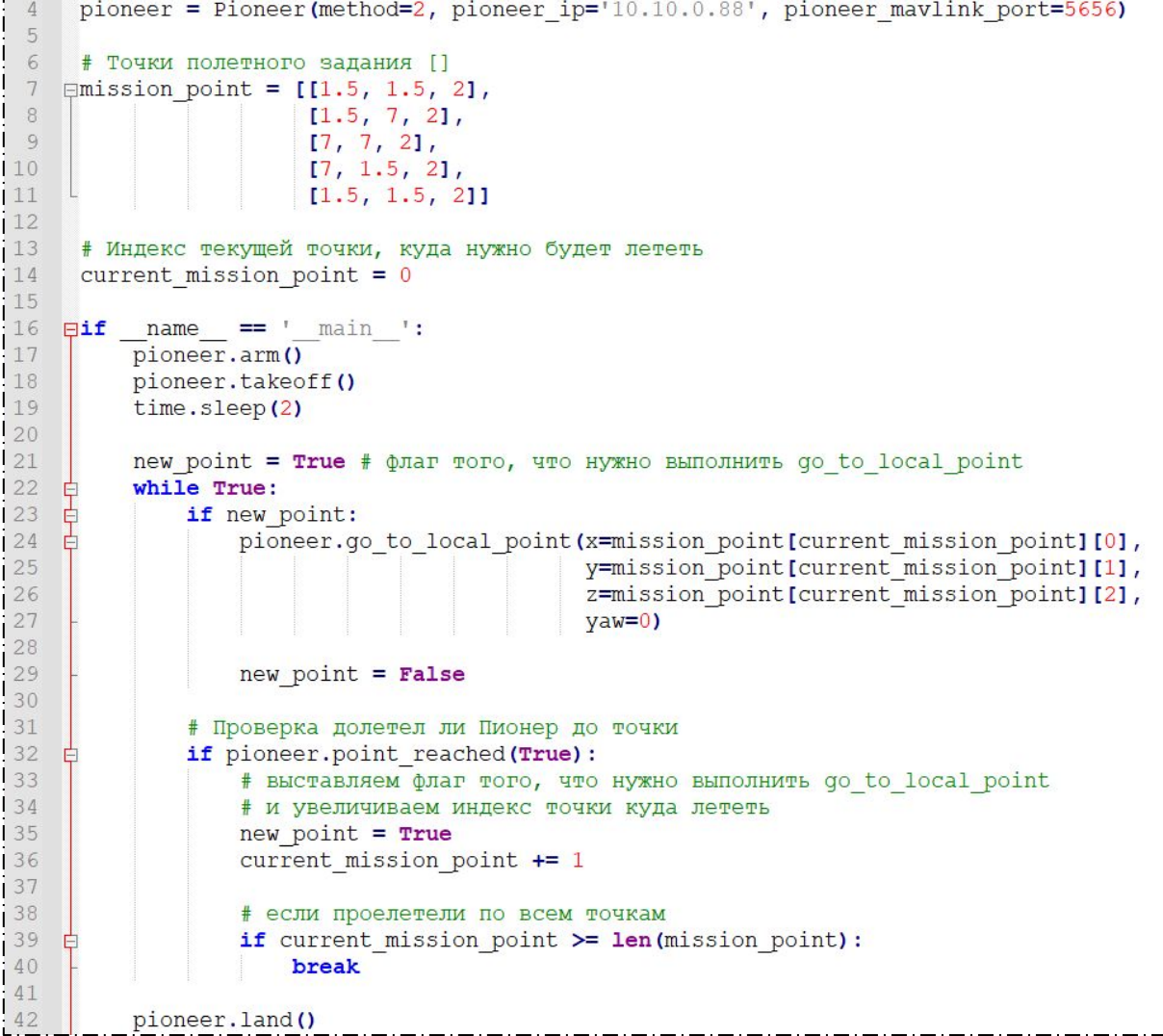

# Симулятор

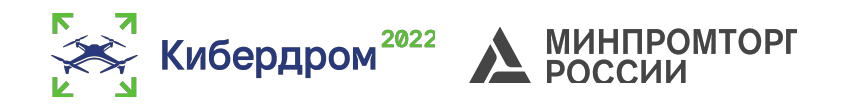

Скачать симулятор можно двумя путями: 1) https://github.com/IlyaDanilenko/PioneerMavSim 2)https://drive.google.com/drive/folders/1ZWMgmYnSY Fo23\_4dlzImnPZmT1ZQPkjr?usp=sharing

## ВАЖНО: Для работы симулятора необходим python 3.9

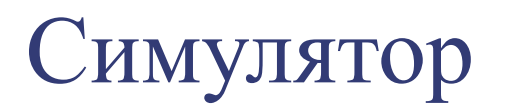

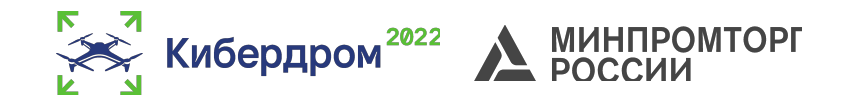

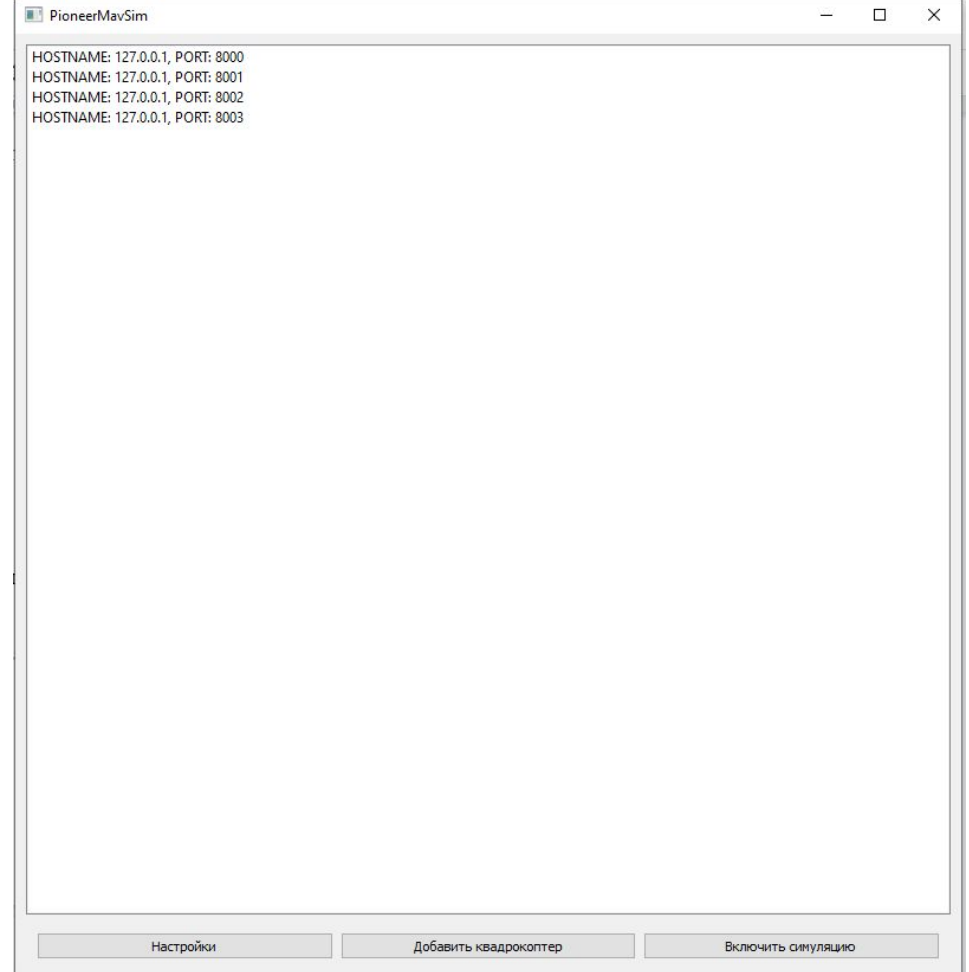

Домашнее задание *обязательно*

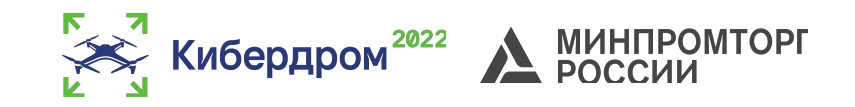

Установить PyCharm.

Установить библиотеку для работы с Пионером с гита.

Написать скрипт полета выполняющий следующие действие: Взлет -> Полет в точку (3, 3, 2) с посадкой -> Полет в точку (7,7,1.5) с посадкой -> Полет в точку (1,1, 1.5) с посадкой.

\*Для тестов создать объект класса Pioneer(method=2, pioneer\_ip="127.0.0.1", pioneer\_mavlink\_port=8000)

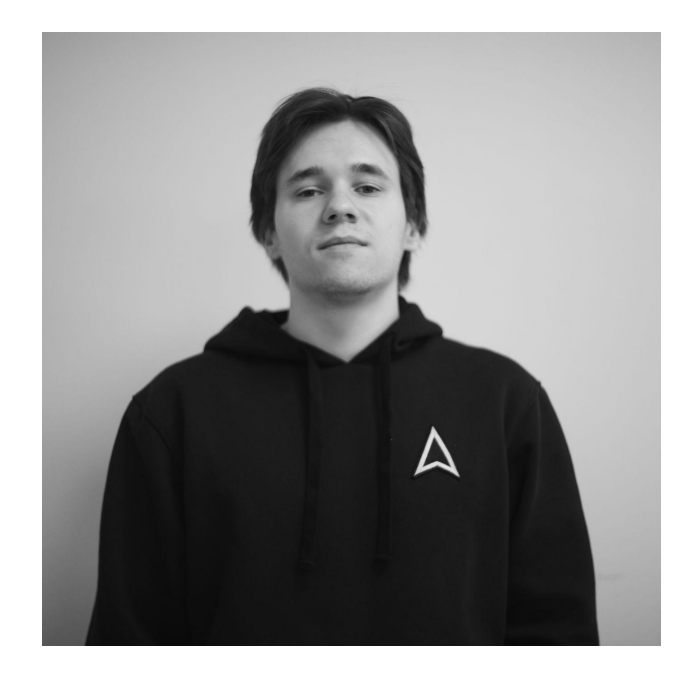

75 **PIONEER** 

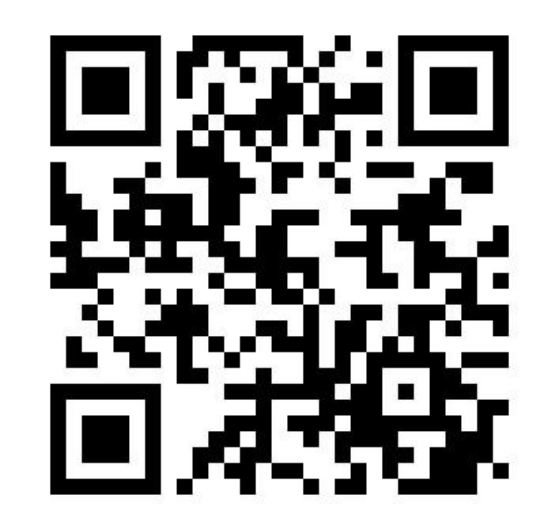

**Самарин Алексей Программист отдела образовательных проектов ГК "Геоскан"**

**Telegram - канал**